## **YOU-RISTA**

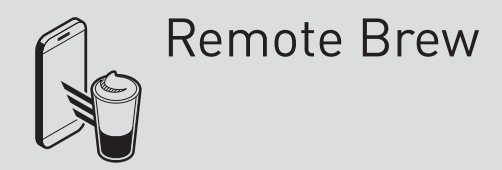

# Qbo

#### **Requirements:**

the "Remote/Timed Brew" functions for the machine need to be activated in the Qbo App

the Qbo machine and your smartphone must be connected to the same Wi-Fi network

### **REMOTE BREW**

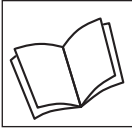

Read the safety warnings carefully before using and only use the product as described in these instructions to avoid accidental injury or damage.

#### **What does "Remote Brew" mean?**

With the "Remote Brew" function you can start brewing your beverage directly in the Qbo App. Before each drink is brewed, the following things need to be prepared on the machine:<br>• Wi-Fi switched on

- Wi-Fi switched on
- Qbo capsule inserted
- a cup placed under the coffee spout
- lever in a closed position
- enough water in the water tank
- capsule container not full
- drip tray inserted and not full

#### **Activating the "Remote Brew" function in the Qbo App**

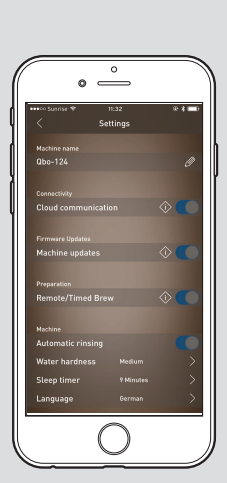

As manager of the machine, you can activate the "Remote/Timed Brew" functions for a machine in the Qbo App.

- Proceed as follows: ▷ Open the Qbo App.
- $\triangleright$  Select the machines tab at the bottom.
- $\triangleright$  Select the machine for which you would like to activate the function.
- $\triangleright$  Select Settings.
- $\triangleright$  Slide the control in the **Remote/Timed Brew** to the right.
- $\triangleright$  Confirm with **Understood**.
	- As soon as the "Remote/Timed Brew" function is activated, all people with smartphones connected to the same Wi-Fi network as the machine will be able to use this function.

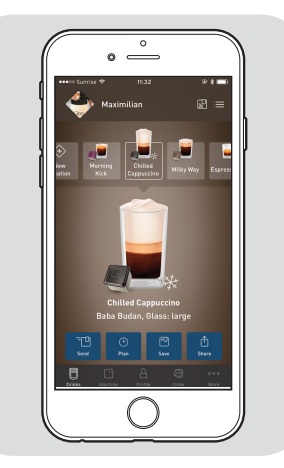

- $\triangleright$  Open the Qbo App.
- $\triangleright$  Select the drink you would like to prepare.
- $\triangleright$  Select **Send**.

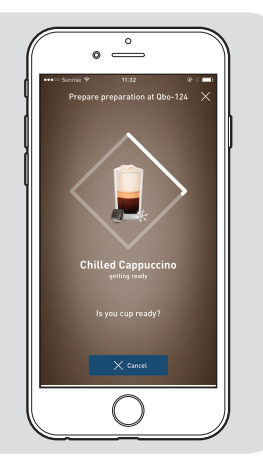

The machine prepares to brew the drink...

You have the possibility of stopping the preparation.

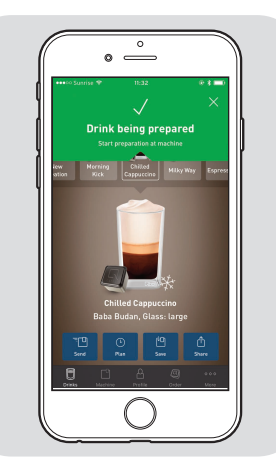

... and then the machine starts brewing.

#### **Possible error messages**

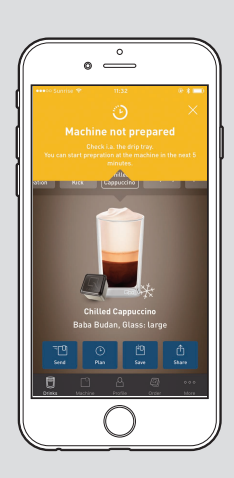

#### "**Machine not prepared**" appears

- if... • no Qbo capsule is inserted
- the drip tray and/or capsule container is full
- the lever is open
- the water tank does not have sufficient water inside
- the drip tray, the capsule container or the water tank is not inserted

The drink is saved on the machine for 5 minutes. Afterwards it will automatically be deleted from the machine.

 $\triangleright$  Fix the problem.

 $\triangleright$  Press the dial on the machine to start preparation.

"**Machine not ready**" appears, for example, if...

- the machine is being reset to its factory settings
- the machine is not connected to the same Wi-Fi network as your smartphone

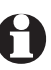

The drink will not be saved on the machine.

"**Queue full**" appears if 5 drinks have already been sent to the machine.

 $\triangleright$  Wait a couple minutes and then try again.

**"Remote Brew function deactivated"** appears if the manager has deactivated this function on their smartphone. You can still send a drink to the machine and start the brewing from the machine itself.

 $\triangleright$  Wait a couple minutes and then send your drink to the machine. Press the dial on the machine to start preparation.

"**Oops**" appears if an unknown error occurs.  $\triangleright$  Try again.

"**Machine busy**" appears if...

- another drink is currently being prepared
- Maintenance processes are currently being carried out

The drink is saved on the machine for 5 minutes. Afterwards it will automatically be deleted from the machine.

- $\triangleright$  Wait until the machine is ready again.
- $\triangleright$  Press the dial on the machine to start preparation.

**3/3**